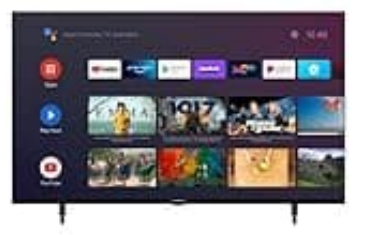

## **GRUNDIG VOE 73**

**Löschen von Sendern aus der Favoritenliste**

- 1. Öffne die Kanalliste mit »<sup>[2]«</sup> im TV-Modus.
- 2. Drücke »•« (blau), um die Favoritenliste auszuwählen.
- 3. Wähle die Favoritenliste, die du bearbeiten möchtest, mit »<« oder »>« (bevorzugte Sender 1 bis 4).
- 4. Wähle den Sender, den du löschen möchtest, mit »V« oder »Λ« und drücke »•« (blau).

*Hinweis: Wiederhole Schritt 4 für andere Sender, die du löschen möchtest.*

5. Drücke auf »<sup>[2]«</sup>, um zum vorherigen Menü zurückzukehren oder drücke »<sup>[2]«</sup>, um zum Home-Menü Wähle die Favoritenliste, die du bearbeiten möchtest, mit »<« oder »>« (bevorzugte Send<br>Wähle den Sender, den du löschen möchtest, mit »V« oder »A« und drücke »•« (blau).<br>Hinweis: Wiederhole Schritt 4 für andere Sender, di